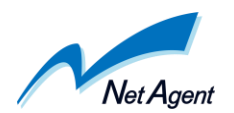

# One Point Wall BLOCK におけるスループット試験

ネットエージェント株式会社

One Point Wall BLOCK はネットエージェント株式会社が発売する。ブリッジ型ファイア ウォールソフトウェアOne Point Wall (http://www.onepointwall.jp/ ) 専用のハードウェア です。この製品は、ローエンド向け製品であり、One Point Wall の性能的には低いものに 分類されます。そのため、どの程度まで使用できるのかを見極めるために、スループット を測定しました。

#### ・ 測定機材

測定に使用したソフトウェア iperf ( http://dast.nlanr.net/Projects/Iperf/ ) iperf はインターネット速度を測定するために使用されるツールで、単一 TCP ストリーム、 複数 TCP ストリームなど条件を変更して測定が可能です。通信距離 3 万 km で 7.21Gbps の現在の最高記録もこのソフトウェアによって作られました。

測定に使用したハードウェア

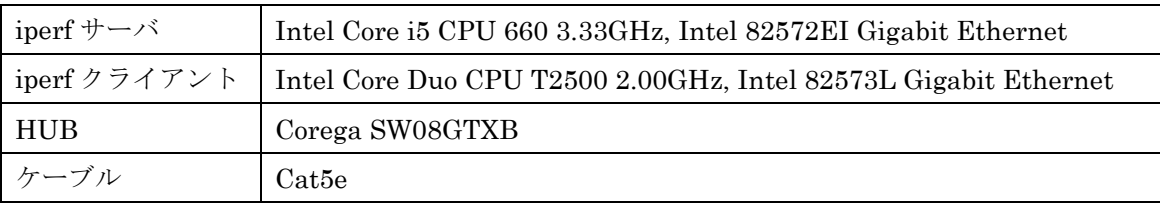

#### OPW-BK

CPU VIA Eden1.0GHz 64k cache

メモリ 512MB

CF 1024MB

NIC

LAN1 (eth0) Realtek RTL-8139/8139C/8139C+ (rev 10) (ブリッジ設定)

LAN2 (eth1) Realtek RTL-8139/8139C/8139C+ (rev 10) (ブリッジ設定)

LAN3 (eth2) Realtek RTL-8139/8139C/8139C+ (rev 10) (管理用設定)

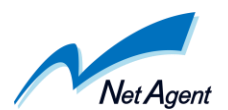

OPW (ファイアウォールモード) システムバージョン 2.8 エンジンバージョン 3.0 パターンバージョン 20.0

### ・測定方法

iperf サーバでは IP アドレス 192.168.188.157 を設定。 下記のコマンドで TCP サーバを立ち上げました。

iperf -s

iperf クライアントでは IP アドレス 192.168.188.168 を設定。 下記のコマンドで TCP クライアントを実行しました。

iperf -c 192.168.188.157 -P 100 -t 60

比較用にファイアーウォール機能を一時停止したパターンと、One Point Wall の選択ルー ルセットの計 3 パターンを各 3 回実行しました。使用したルールセットと特性は表1のよ うになります。

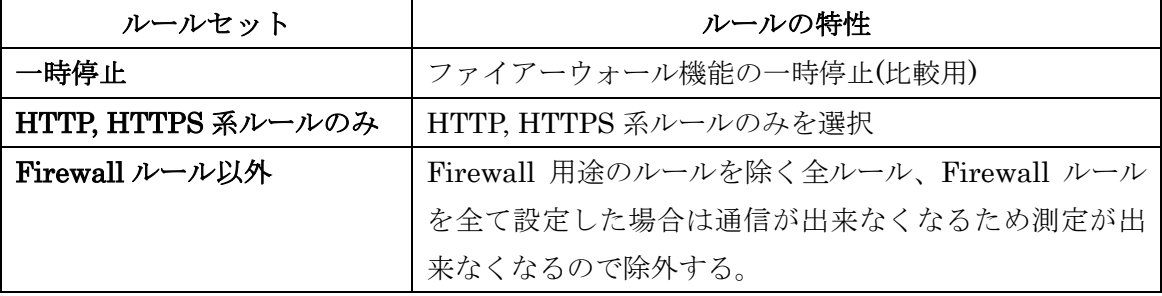

表1 使用ルールセット別特性

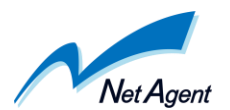

### 接続方法

図1のように接続した。

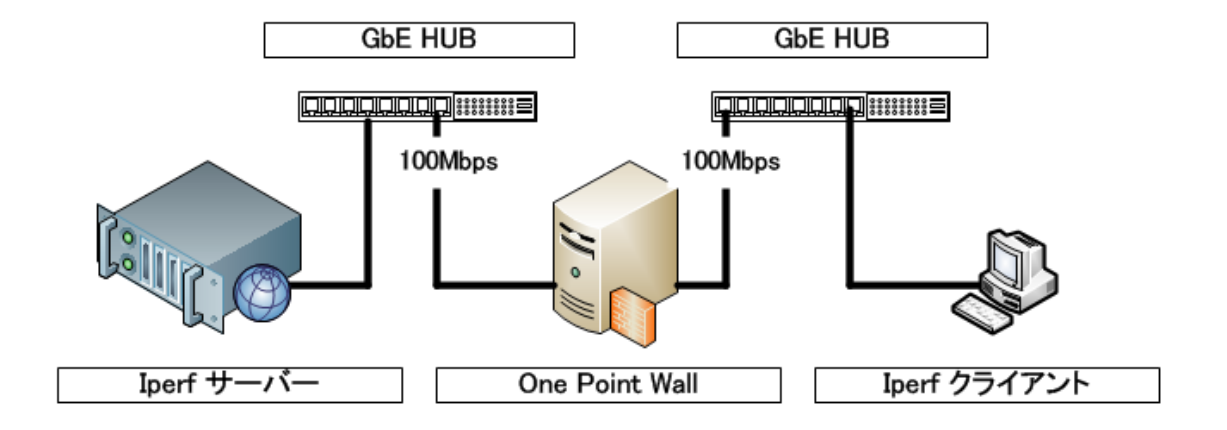

図1 One Point Wall の接続

## ・ 測定結果

結果は表2のようになりました。

ファイアーウォール機能の一時停止時と比較して、最大 94.3Mbps が 26.0Mbps まで 落ちました。

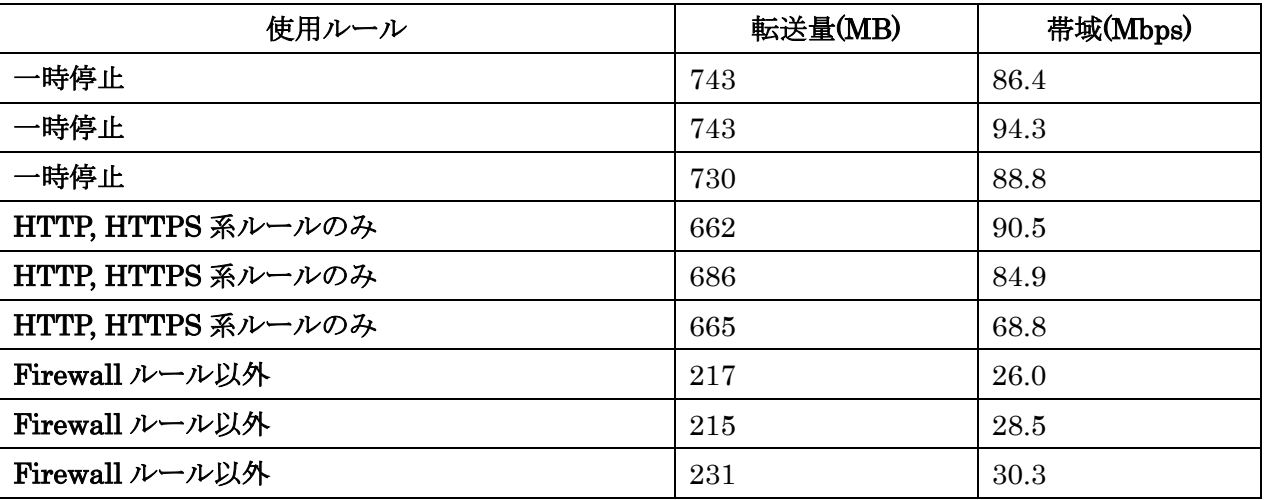

表2 ルールセット別スループット測定